# **Microsoft Windows 7 Basiswissen**

Begleitheft für Computer-Einsteiger

Verlag: BILDNER Verlag GmbH Bahnhofstraße 8 94032 Passau

http://www.bildner-verlag.de info@bildner-verlag.de

Tel.: +49 851-6700 Fax: +49 851-6624

ISBN: 978-3-8328-0031-4

Covergestaltung: Christian Dadlhuber

Lektorat: Inge Baumeister, MMTC Multi Media Trainingscenter GmbH

Herausgeber: Christian Bildner

© 2014 BILDNER Verlag GmbH, Passau

Die Informationen in diesen Unterlagen werden ohne Rücksicht auf einen eventuellen Patentschutz veröffentlicht. Warennamen werden ohne Gewährleistung der freien Verwendbarkeit benutzt. Bei der Zusammenstellung von Texten und Abbildungen wurde mit größter Sorgfalt vorgegangen. Trotzdem können Fehler nicht vollständig ausgeschlossen werden. Verlag, Herausgeber und Autoren können für fehlerhafte Angaben und deren Folgen weder eine juristische Verantwortung noch irgendeine Haftung übernehmen. Für Verbesserungsvorschläge und Hinweise auf Fehler sind Verlag und Herausgeber dankbar.

Fast alle Hard- und Softwarebezeichnungen, die in diesem Buch erwähnt werden, sind gleichzeitig auch eingetragene Warenzeichen oder sollten als solche betrachtet werden.

Das Werk einschließlich aller Teile ist urheberrechtlich geschützt. Es gelten die Lizenzbestimmungen der BILDNER Verlag GmbH Passau.

Unsere Bücher werden auf FSC®-zertifiziertem Papier gedruckt.

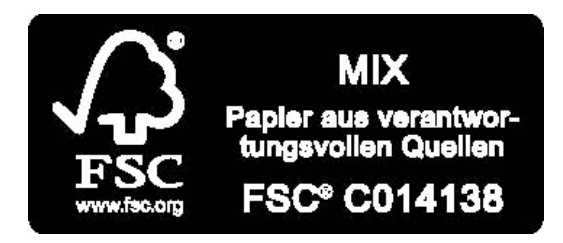

Das FSC®-Label auf einem Holz- oder Papierprodukt ist ein eindeutiger Indikator dafür, dass das Produkt aus verantwortungsvoller Waldwirtschaft stammt. Und auf seinem Weg zum Konsumenten über die gesamte Verarbeitungs- und Handelskette nicht mit nicht-zertifiziertem, also nicht kontrolliertem, Holz oder Papier vermischt wurde. Produkte mit FSC®-Label sichern die Nutzung der Wälder gemäß den sozialen, ökonomischen und ökologischen Bedürfnissen heutiger und zukünftiger Generationen.

## **INHALTSVERZEICHNIS**

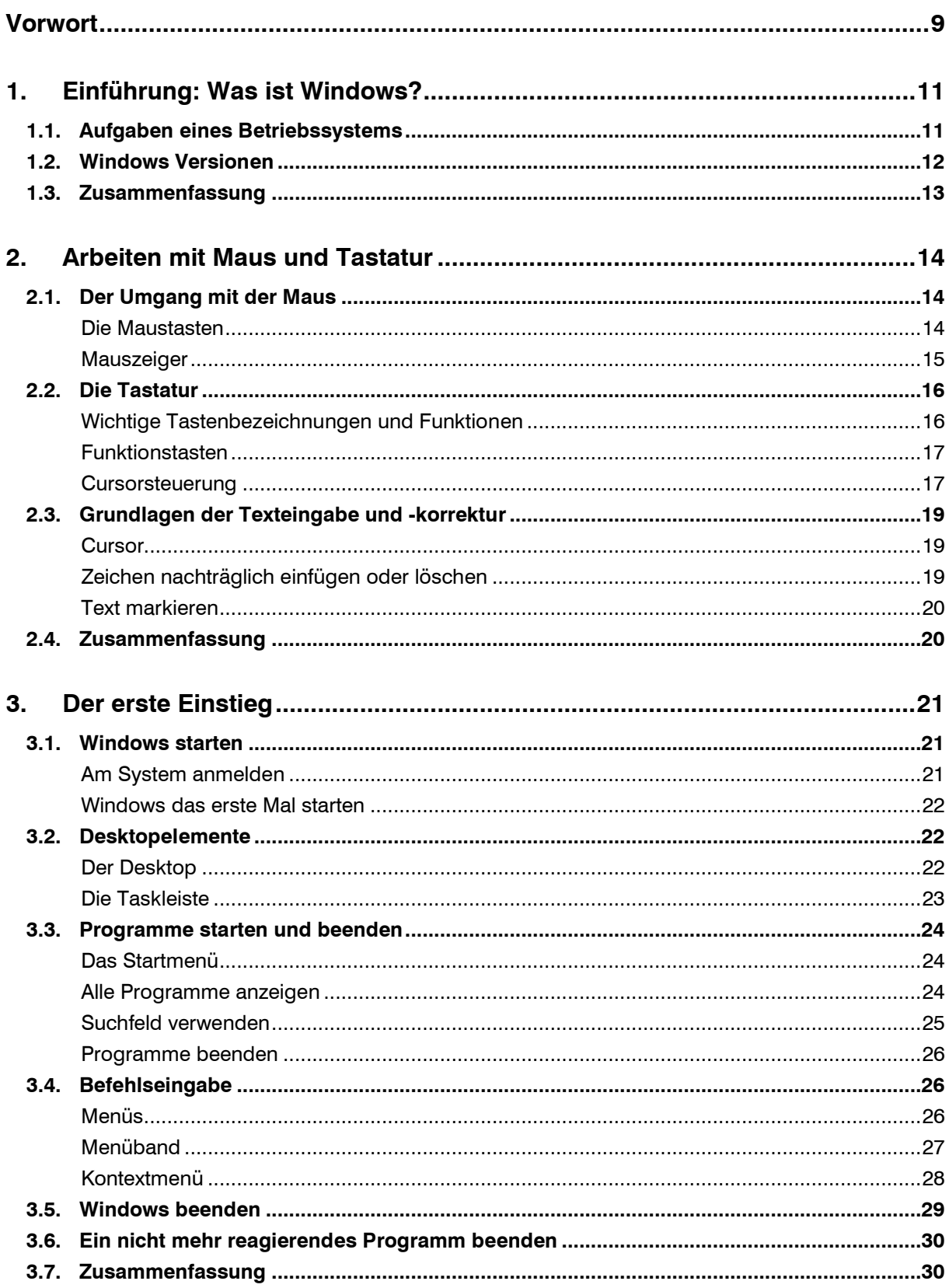

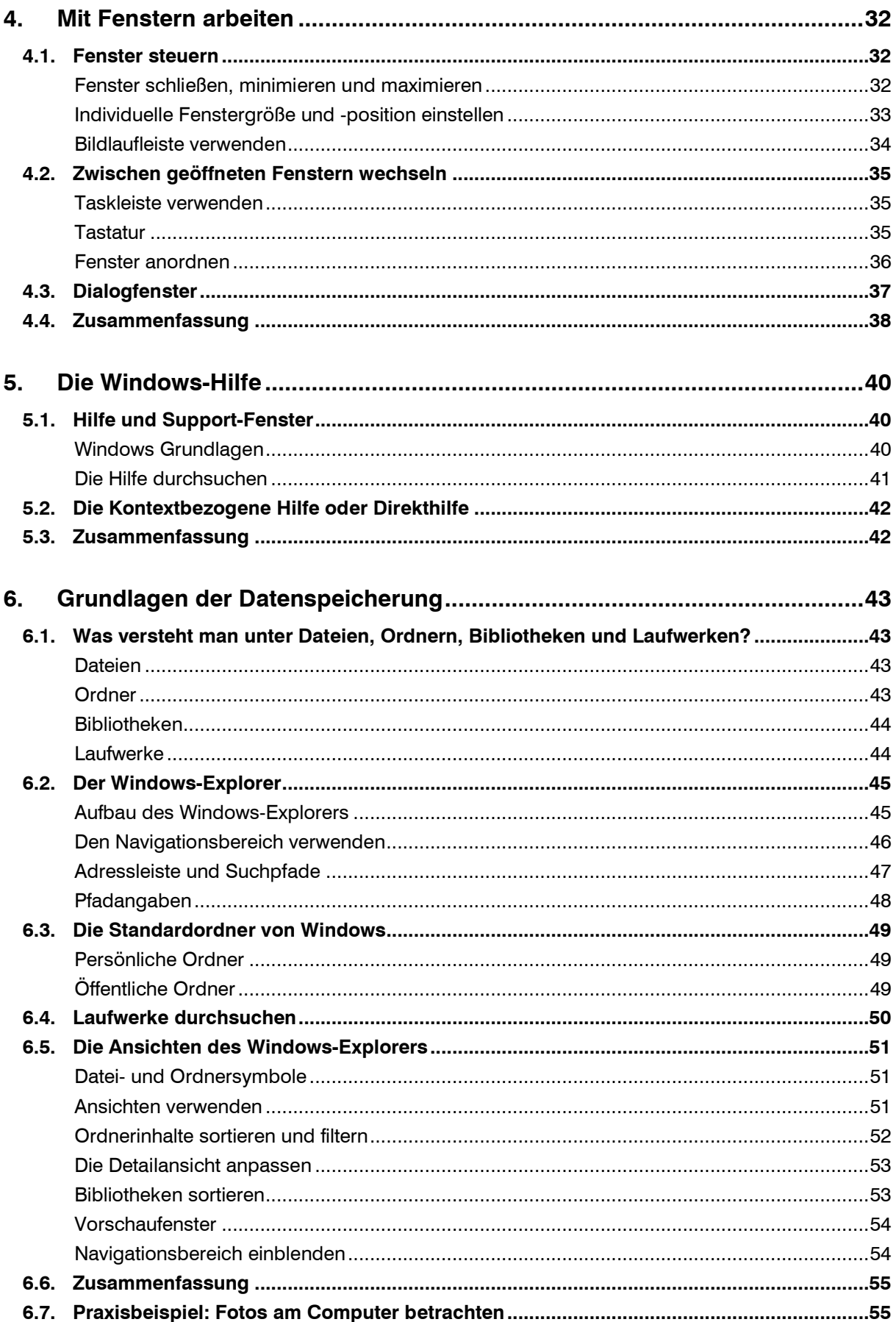

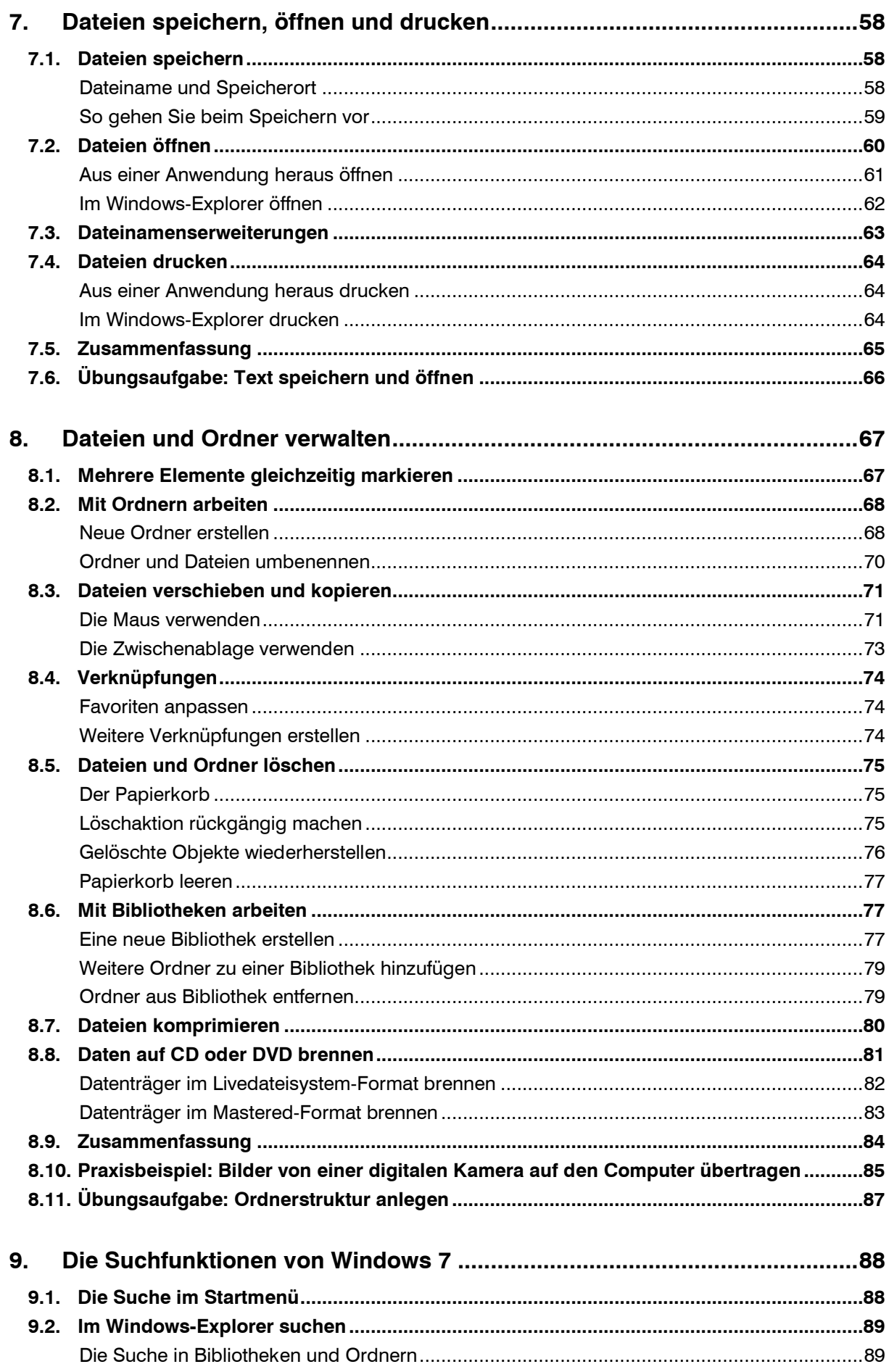

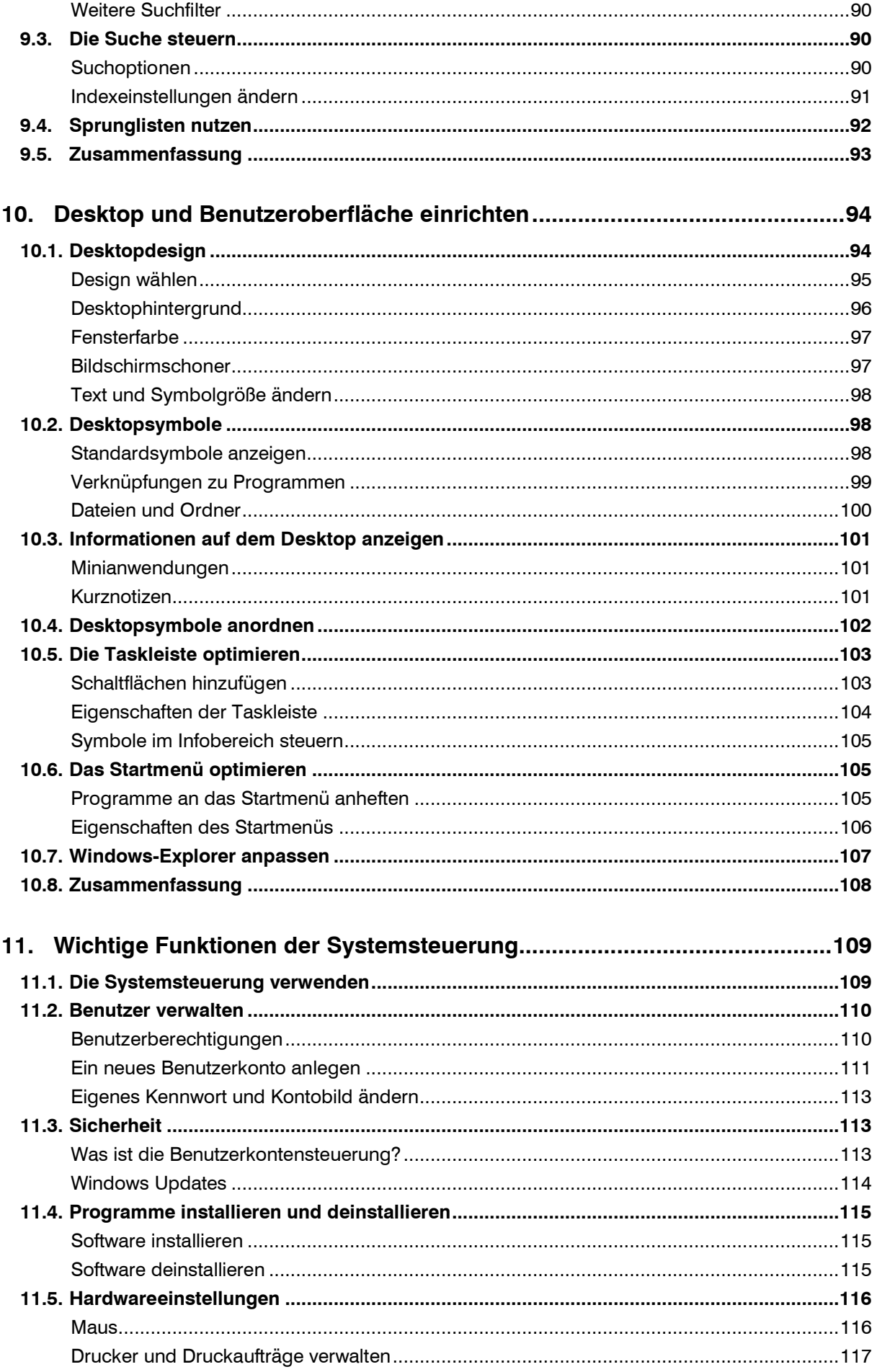

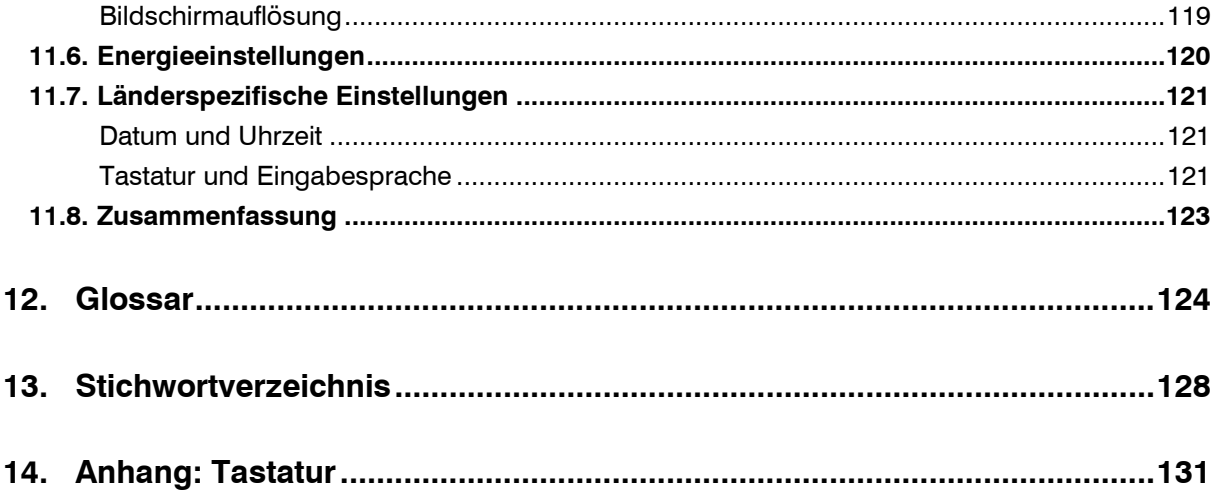

# **Vorwort**

Computer und vor allem das Internet mit seinen vielfältigen Möglichkeiten sind aus dem heutigen Leben nicht mehr wegzudenken. Um diese Technik sinnvoll nutzen zu können, sollte sich jeder Einsteiger zunächst mit der allgemeinen Bedienung eines Computers vertraut machen.

#### **An wen wendet sich dieses Buch?**

Dieses Buch ist als begleitende Schulungsunterlage konzipiert und wendet sich in erster Linie an Einsteiger, die den Umgang mit dem Betriebssystem Windows 7 erlernen wollen. Sie eignet sich aber auch für Anwender, die bereits erste Erfahrungen am PC gesammelt haben und ihre Kenntnisse insbesondere im Umgang mit Dateien und Ordnern vertiefen wollen. Es spielt dabei keine Rolle, ob Sie Windows privat, beruflich, für Schule oder Studium benutzen.

Am Ende der meisten Lektionen finden Sie nicht nur eine Zusammenfassung, sondern auch kleine Übungsaufgaben. Manche der Übungen sind als kleiner Workshop gedacht und erklären beispielsweise, wie Sie am Computer Fotos betrachten oder die Bilder von der Speicherkarte Ihrer digitalen Kamera auf den Computer übertragen können.

#### **Schreibweise**

Menübefehle, sowie die Beschriftung von Schaltflächen und Dialogfenstern sind zur besseren Unterscheidung in Kapitälchen gesetzt, Beispiel: START – ALLE PRO-GRAMME.

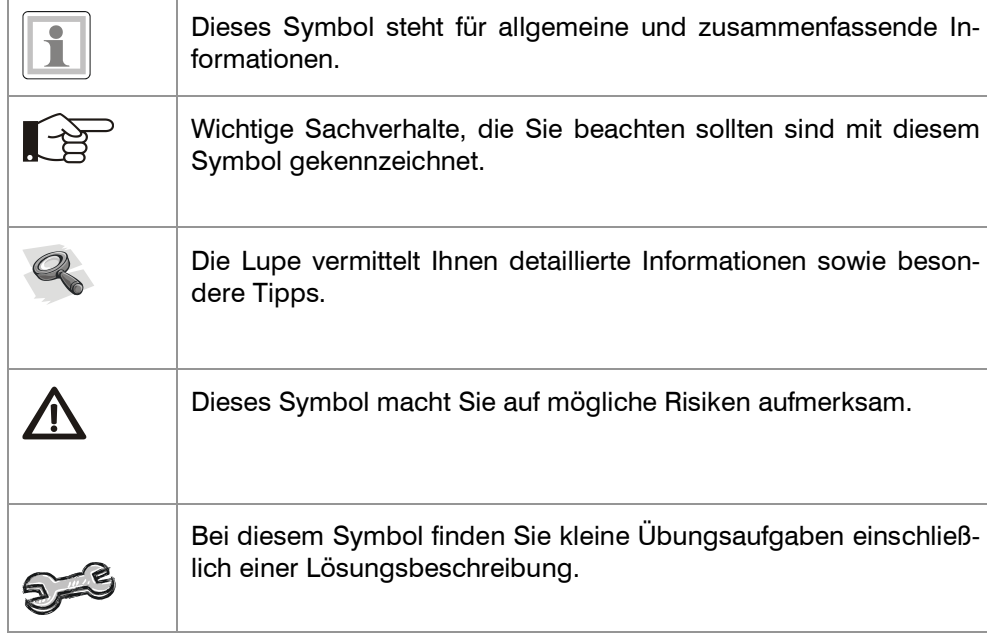

#### **Verwendete Symbole:**

# **1. Einführung: Was ist Windows?**

In dieser Lektion lernen Sie...

- wozu ein Computer ein Betriebssystem benötigt
- Merkmale von Windows 7
- welche Betriebssysteme es sonst noch gibt.

Was Sie für diese Lektion wissen sollten:

• Grundkenntnisse über Hardware und allgemeine Funktionsweise eines Computers

Wenn Sie einen neuen Computer erwerben, so gehört normalerweise auch Microsoft Windows zum Lieferumfang. Windows und vergleichbare Programme (z.B. Linux) werden häufig auch als Betriebssystem bezeichnet. Ein Betriebsystem ist unverzichtbar, denn erst mit seiner Hilfe kann ein moderner Computer bedient und genutzt werden.

# **1.1. Aufgaben eines Betriebssystems**

Ein Betriebssystem bildet die Verbindung zwischen den Geräten und Bauteilen, also der so genannten Hardware und den Computerprogrammen, der Software, die Sie für die verschiedenen Aufgaben benötigen. Wie alle Anwendungen ist auch Windows auf der Festplatte gespeichert, ein Teil von Windows befindet sich während der Arbeit am Computer ständig im Hauptspeicher (RAM).

#### **Hardwaresteuerung**

Zu den grundlegenden Aufgaben eines Betriebssystems gehört die Steuerung der Hardwarekomponenten. So genannte Treiber sorgen dafür, dass beispielsweise Maus, Tastatur, Bildschirm und Drucker alle Befehle korrekt ausführen. Wenn Sie etwa über die Tastatur den Buchstaben A eingeben, muss auch auf dem Bildschirm ein A erscheinen und anschließend in der gewünschten Größe und Farbe über den Drucker zu Papier gebracht werden. Dafür benötigt jedes angeschlossene Gerät einen speziellen Treiber. So ist beispielsweise für das Druckermodell XY des Herstellers A ein anderer Treiber erforderlich, als für den Drucker Z eines anderen Herstellers. Treiber sind kleine Programme, die vom Betriebssystem verwaltet werden.

Eine weitere wichtige Aufgabe von Windows ist die Verwaltung von Hardware-Ressourcen wie Rechenleistung (CPU) und Hauptspeicher. Wenn Sie ein beliebiges Programm starten, so sorgt das Betriebssystem dafür, dass dieses Programm bis zum Beenden im Hauptspeicher verbleibt und überwacht alle laufenden Prozesse im Hintergrund.

#### **Datenverwaltung**

Zu den Hauptaufgaben eines Betriebssystems gehören die Speicherung und Verwaltung der Daten. Gemeint ist damit die Verwaltung der Daten auf Datenträgern wie Festplatte, DVD oder USB-Speicherstift. Haben Sie beispielsweise mit einem Textverarbeitungsprogramm einen Brief verfasst und wollen diesen auf der Festplatte speichern, so übernimmt das jeweilige Betriebssystem diese Aufgabe.

#### **Benutzeroberfläche**

Die Bedienung von Windows und damit des Computers erfolgt über eine grafisch gestaltete Benutzeroberfläche. Zeigen und Klicken mit der Maus sind die wichtigs-

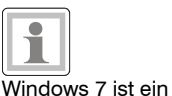

Betriebssystem.

Treiber sind kleine Programme für die korrekte Ansteuerung aller Geräte.

CPU = Prozessor (Central Processing Unit)

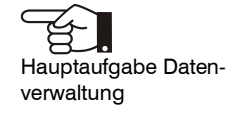

ten Aktionen, um Befehle auszuführen. Dies ermöglicht ein schnelles Arbeiten und steht im Gegensatz zur rein textbasierten Bedienung früherer Computer.

Ein Beispiel für eine textbasierte Benutzeroberfläche.

```
\text{C:}\Diamond\text{dir}_{\blacksquare}
```
#### **Startvorgang**

Der Startvorgang von Windows wird häufig auch als Booten bezeichnet und läuft nacheinander in mehreren Schritten ab:

Das so genannte BIOS ist ein einfaches Betriebssystem und fester Bestandteil eines Computers. Es startet automatisch nach dem Einschalten des PC und erkennt Prozessortyp, Arbeitsspeicher und angeschlossene Laufwerke wie Festplatte und DVD. Danach wird das Betriebssystem Windows von der Festplatte gestartet und in den Hauptspeicher geladen. Zuletzt erscheint auf dem Bildschirm die Aufforderung zur Anmeldung, damit werden gleichzeitig Ihre benutzerdefinierten Einstellungen wiederhergestellt. Der Startvorgang ist abgeschlossen, wenn die grafische Benutzeroberfläche erscheint.

#### **Weitere Betriebssysteme**

Neben Microsoft Windows gibt es noch andere Betriebssysteme mit grafischer Benutzeroberfläche. Relativ bekannt ist LINUX in verschiedenen Varianten. Computer des Herstellers Apple (Mac) verfügen über ein eigenes Betriebssystem.

Die Software muss auf das Betriebsystem abgestimmt sein!

BIOS = Basic Input Output System.

> Da alle weiteren Programme, unabhängig davon ob es sich um Spiele und Büroanwendungen handelt, eng mit dem Betriebssystem zusammenarbeiten, muss die gesamte Software eines PCs auf das jeweilige Betriebssystem abgestimmt sein. Ein Wechsel des Betriebssystems kann zu Problemen mit bereits vorhandener Software führen, informieren Sie sich daher bereits beim Kauf eines Softwareprodukts!

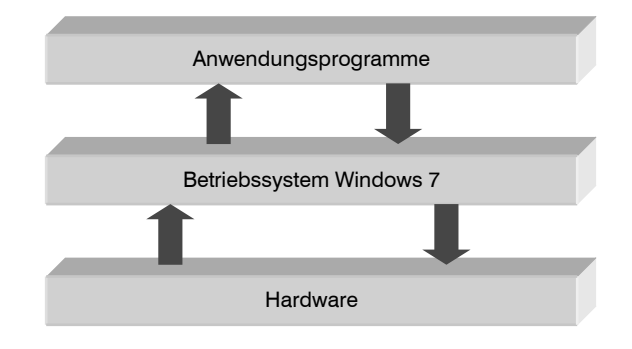

#### **1.2. Windows Versionen**

Mit Windows 95 brachte die Firma Microsoft 1995 erstmals ein Betriebsystem mit einer benutzerfreundlichen grafischen Oberfläche auf den Markt. Seither wurden nacheinander verschiedene Versionen von Windows entwickelt, die zum Teil auch heute noch verwendet werden. Vor allem die Vorgänger Windows XP und Windows Vista sind derzeit noch in zahlreichen Privathaushalten und Unternehmen im Einsatz.

Seit Oktober 2009 ist mit Windows 7 die neueste Version verfügbar. Wie sein Vorgänger Windows Vista, unterscheidet auch Windows 7 zwischen Varianten für Privatanwender und für den betrieblichen Einsatz. Windows 7 Starter wird, bereits vorinstalliert überwiegend zusammen mit Notebooks und PCs der unteren Preisklasse ausgeliefert und ist wie die Version Home Premium für Privatanwender konzipiert. Die Versionen Professional und Ultimate richten sich dagegen überwiegend an Geschäftskunden. Im Unterschied zu den beiden ersten Versionen verfügen Sie über zusätzliche Funktionen zur Integration in Unternehmens-Netzwerke.

#### **Welche Hardware benötigt Windows Vista?**

Nicht jedes Betriebssystem kann auf jedem beliebigen PC eingesetzt werden. Da Windows 7 hohe Anforderungen an die Hardware stellt, ist es für ältere Computer ungeeignet, lässt sich aber meist problemlos anstelle von Windows Vista installieren. Vor allem transparente Fensterrahmen und Aero-Effekte erfordern ausreichend Rechnerleistung und eine leistungsfähige Grafikkarte. Beim Kauf eines neuen Computers ist Windows 7 normalerweise bereits vorinstalliert.

Nicht jeder PC eignet sich für Windows 7.

# **1.3. Zusammenfassung**

- Ein Betriebssystem ist unbedingt erforderlich für das Arbeiten mit einem Computer. Zu den Hauptaufgaben eines Betriebssystems gehören die Hardwaresteuerung über so genannte Treiber, die Verwaltung von Ressourcen wie Prozessorleistung und Hautspeicher, die Datenspeicherung und die Kommunikation mit dem Benutzer (Benutzoberfläche).
- Neben Windows stellt Linux ein weit verbreitetes Betriebssystem dar, aber auch ältere Versionen von Windows werden nach wie vor eingesetzt. Windows 7 selbst ist in verschiedenen Varianten erhältlich. Vereinfacht lässt sich zwischen Windows für Geschäftskunden und für Heimanwender unterscheiden.
- Windows 7 stellt erheblich höhere Anforderungen an die Hardware, als beispielsweise Windows XP. Um alle grafischen Funktionen zu nutzen, muss vor allem die Grafikkarte hohen Ansprüchen genügen.

**Bemerkungen:**

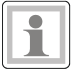

# **2. Arbeiten mit Maus und Tastatur**

In dieser Lektion lernen Sie...

- wie Sie mit der Maus arbeiten
- allgemeiner Aufbau und wichtige Tasten einer Computertastatur

Maus und Tastatur sind unverzichtbare Eingabegeräte zur Bedienung von Windows. Beachten Sie, dass sich die Anordnung einiger Tasten auf der Tastatur eines Laptops geringfügig von einer normalen Computertastatur unterscheiden kann.

### **2.1. Der Umgang mit der Maus**

Die Maus verwenden Sie bei der Bedienung eines PCs zum Zeigen und zum Ausführen von Befehlen. Wenn Sie die Maus auf einer festen Unterlage hin und her bewegen, so wandert auf dem Bildschirm ein kleiner Pfeil, der Mauszeiger, mit. Computermäuse verfügen entweder über eine kleine Kamera (optische Maus), Laser, ältere Modelle auch über eine Rollkugel, die alle Bewegungen auf den Bildschirm übermittelt. Tragbare Computer (Notebooks) haben standardmäßig unterhalb der Tastatur eine berührungsempfindliche Fläche integriert, ein so genanntes Touchpad, das mit dem Zeigefinger ähnlich wie eine Maus bedient wird. Darüber hinaus kann an ein Notebook problemlos jederzeit eine normale Maus angeschlossen werden.

#### **Die Maustasten**

Gebräuchliche Computermäuse verfügen über mindestens zwei Tasten und in der Mitte ein Scroll-Rad. Legen Sie die rechte Handfläche so auf die Maus, dass sich der Zeigefinger über der linken Maustaste und der Mittelfinger über der rechten Maustaste befinden. Die Maus sollte möglichst körpernah rechts neben der Tas-

tatur platziert sein. Achten Sie außerdem darauf, dass für alle Bewegungen mit der Maus ausreichend Platz auf dem Schreibtisch zur Verfügung steht.

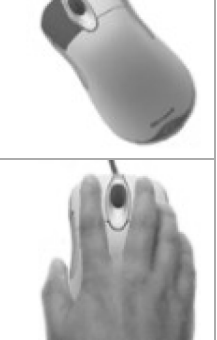

Aktionen mit der linken Maustaste<sup>.</sup>

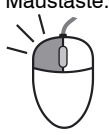

#### **Linke Maustaste**

Die Bedienung von Windows erfolgt überwiegend mit der linken Maustaste (für Linkshänder lassen sich die Funktionen der beiden Maustasten vertauschen). Die folgenden Aktionen führen Sie mit der linken Maustaste aus:

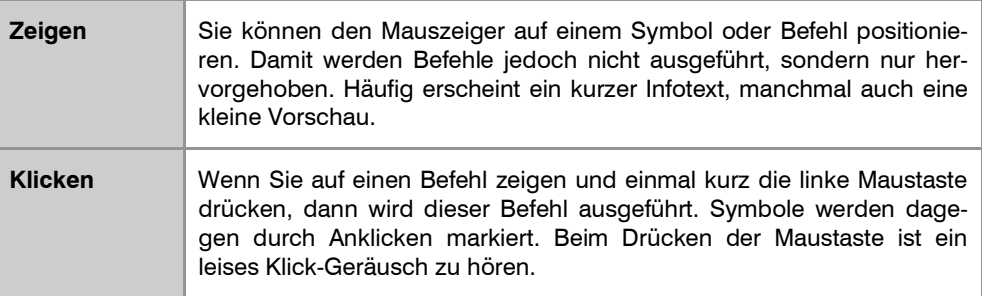

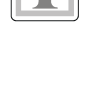

Zeigen und Befehle ausführen mit der Maus.